#### Perl: Practical Extraction & Report Language

- Created by Larry Wall, early 90s
- •Portable, "glue" language for interfacing C/Fortran code, WWW/CGI, graphics, numerical analysis and much more
- Easy to use and extensible
- •OOP support, simple databases, simple data structures.
- •From interpreted to compiled
- •high-level features, and relieves you from manual memory management, segmentation faults, bus errors, most portability problems, etc, etc.
- •Competitors: Python, Tcl, Java

#### Perl Features

- Perl many features
	- Bit Operations, Pattern Matching, Subroutines, Packages & Modules, Objects, Interprocess Communication, Threads, Compiling, Process control
- Competitors to Perl: Python, Tcl, Java

#### BioPerl

- •Routines for handling biosequence and alignment data.
- •Why? Human Genome Project: Same project, same data. different data formats! Different input formats. Different output formats for comparable utility programs.
- BioPerl was useful to interchange data and meaningfully exchange results. "Perl Saved the Human Genome Project"
- $\bullet$ Many routine tasks automated using BioPerl.
- $\bullet$ String manipulations (string operations: substring, match, etc.; handling string data: names, annotations, comments, bibliographical references; regular expression operations)
- $\bullet$ Modular: modules in any language

### Sequencing Project

- a trace editor to analyze, and display the short DNA read chromatograms from DNA sequencing machines.
- a read assembler, to find overlaps between the reads and assemble them together into long contiguous sections.
- an assembly editor, to view the assemblies and make changes in places where the assembler went wrong.
- a database to keep track of it all.

#### Managing a Large Project

- Devise a common data exchange format.
- Use modules that have already been developed.
- Write Perl scripts to convert to and from common data exchange format.
- Write Perl scripts to "glue" it all together.

#### BioPerl Modules

- $\bullet$  **Bio::PreSeq**, module for reading, accessing, manipulating, analyzing single sequences.
- **Bio::UnivAln**, module for reading, parsing, writing, slicing, and manipulating multiple biosequences (sequence multisets and alignments).
- **Bio::Struct**, module for reading, writing, accessing, manipulating, and analyzing 3D structures.
- Support for invoking **BLAST** and other programs.
- Listing: [bioperl-1.0.2::Bio](http://doc.bioperl.org/releases/bioperl-1.0.2/Bio/toc.html) & [here](http://doc.bioperl.org/releases/bioperl-1.0.2/tocAll.html).
- BioPerl [Tutorial](http://bio.perl.org/Core/bptutorial.html)

#### **Miscellaneous**

- pTk to enable building Perl-driven GUIs for X-Window systems.
- BioJava
- BioPython
- The BioCORBA Project provides an object-oriented, language neutral, platform-independent method for describing and solving bioinformatics problems.

#### Perl: Examples

#!/usr/bin/perl -w

# Storing DNA in a variable, and printing it out

# First we store the DNA in a variable called \$DNA \$DNA = 'ACGGGAGGACGGGAAAATTACTACGGCATTAGC';

# Next, we print the DNA onto the screen print \$DNA;

# Finally, we'll specifically tell the program to exit. exit; #test1.pl

## Perl: Strings

#!/usr/bin/perl -w

```
$DNA1 = 'ACGGGAGGACGGGAAAATTACTACGGCATTAGC';
```
\$DNA2 = 'ATAGTGCCGTGAGAGTGATGTAGTA';

```
# Concatenate the DNA fragments
```
 $SDNA3 = "SDNA1SDNA2"$ 

```
print "Concatenation 1):\n\n$DNA3\n\n";
```
# **An alternative way using the "dot operator":**

```
SDNA3 = SDNA1 . SDNA2;
```

```
print "Concatenation 2):\n\n$DNA3\n\n";
```
# **transcribe from DNA to RNA; make rev comp; print;**

```
$RNA = $DNA3; $RNA = ~ s/T/U/q;
```

```
$rev = reverse $DNA3; $rev = ~ tr/AGCTacqt/TCGAtqca/;print "$RNA\n$rev\n";
```
exit; #test2.pl

#### Perl: arrays

#!/usr/bin/perl -w

```
# Read filename & remove newline from string
$protFile = <STDIN>; chomp $protFile;
# First we have to "open" the file
unless (open(PROTEINFILE, $protFile) {
  print "File $protFile does not exist"; exit;}
# Each line becomes an element of array @protein
@protein = <PROTEINFILE>;
print @protein;
# Print line #3 and number of lines
print $protein[2], "File contained ", scalar @protein, 
  " lines\n";
# Close the file.
close PROTEINFILE;exit; #test3.pl
```
#### Perl: subroutines

```
#!/usr/bin/perl –w
# using command line argument
\deltadna1 = \deltaARGV[0]; \deltadna2 = \deltaARGV[1];
# Call subroutine with arguments; result in $dna
$dna
= addACGT($dna1, $dna2);
print "Add ACGT to $dna1 & $dna2 to get $dna\n\n";
exit;##### addACGT: concat $dna1, $dna2, & "ACGT". #####
sub addACGT
{
    my(\n$dnaA, $\n$dnaB) = @; my(\n$dnaC) = $\n$dnaA.\n$dnaB;\text{Sdnac} = 'ACGT';
    return $dnaC;
} #test4.pl
```
#### BioPerl Course

http://www.pasteur.fr/recherche/unites/sis/for mation/bioperl/index.html

# BioPerl Sequence Object

\$seqobj->display\_id(); # readable id of sequence \$seqobj->seq(); # string of sequence \$seqobj->subseq(5,10); # part of the sequence as a string \$seqobj->accession\_number(); # if present, accession num \$seqobj->moltype(); # one of 'dna','rna','protein' \$seqobj->primary\_id(); # unique id for sequence independent # of its display\_id or accession number

#### Sequence Formats in BioPerl

#! /local/bin/perl - w

use strict; use Bio::SeqIO; my \$in = Bio::SeqIO->newFh ( -file => '<seqs.html', -format => 'swiss' ); my \$out = Bio::SeqIO->newFh ( -file => '>seqs.fasta', -format => 'fasta' );

print \$out \$\_ while <\$in>;

exit; #testx1.pl

#### BioPerl

```
#!/usr/bin/perl –w
# define a DNA sequence object with given sequence
$seq
= Bio::Seq->new('-seq'=>'actgtggcgtcaact', 
   '-desc'=>'Sample Bio::Seq object', 
   '-display id' => 'somethingxxx',
   '-accession number' => 'accnumxxx',
   '-alphabet' => 'dna' );
\dotsgb = new Bio::DB::GenBank();
# this returns a
Seq object :
$seq1 = $gb->get\text{Seq by id('MUSIGHBA1')};# this returns a
Seq object :
$seq2 = $gb\text{-}qet\text{Seq by acc('AF303112')})# this returns a
SeqIO
object :
$seqio
= $gb->get_Stream_by_batch([ qw(J00522 AF303112)])); 
exit; #test5.pl
```
## Sequence Manipulations

#!/local/bin/perl -w

```
use Bio::DB::GenBank;
$gb
= new Bio::DB::GenBank(); 
$seq1 = $gb->get_Seq_by_acc('AF303112');
$seq2=$seq1->trunc(1,90); 
print $seq2->seq(), "\n";
$seq3=$seq2->translate;
print $seq3->seq(), "\n"; 
exit; #test8.pl
```
#### BioPerl:Download GenBank Sequences

#!/local/bin/perl - w

use Bio::DB::GenBank;

```
my $gb
= new Bio::DB::GenBank(
  -retrievaltype=>'tempfile', -format=>'Fasta');
```

```
my ($seq) = $seq = $gb->get_Seq_by_id("5802612");
print $seq->id, "\n";
print $seq->desc(), "Sequence: \n";
print $seq->seq(), "\n";
exit; #test6.pl
```
#### Sequence Features

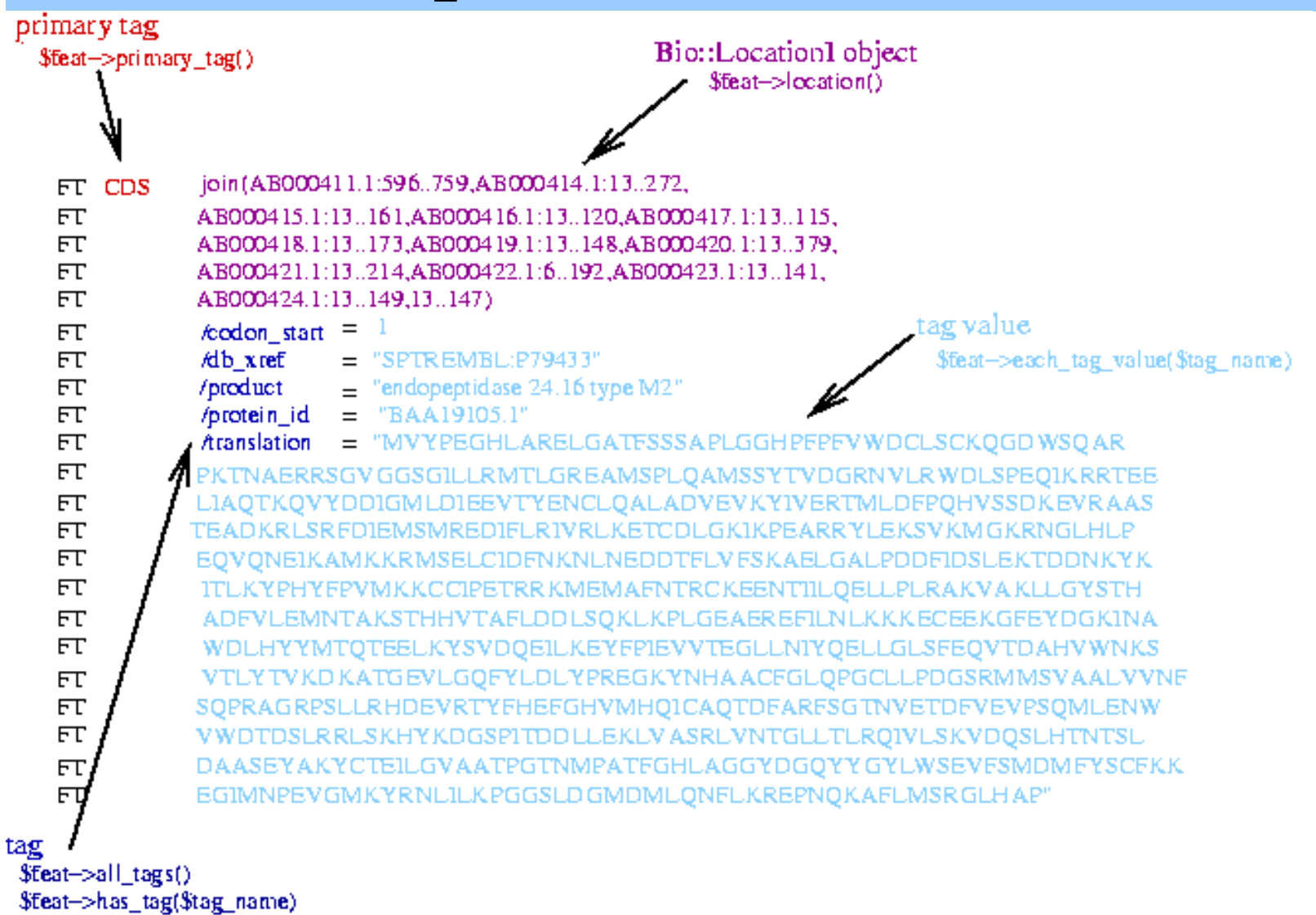

#### BioPerl: Seq and SeqIO

```
use Bio::Seq; use Bio::SeqIO;
$seqin
= Bio::SeqIO->new(-format =>'EMBL', -file=>'f1');
$seqout= Bio::SeqIO->new(-format =>'Fasta',-file=>'>f1.fa');
while((my sseqobj = sseqin->next seq())) {
  print "Seq: ", $seqobj->display_id, ", Start of seq ",
       substr(Sseqobj->seq,1,10), "\n";
  if( $seqobj->moltype eq 'dna') {
       $rev = $seqobj->revcom;
       $id = $seqobj - > displayid();
       $id = "Sid.rev";$rev->display_id($id);
       $seqout-&gt;writeseq(<i>$rev</i>); } #end if
   foreach $feat ( $seqobj->top_SeqFeatures() ) {
        if( $feat->primary_tag
eq 'exon' ) {
           print STDOUT "Location ",$feat->start,":",
           $feat->end," GFF[",$feat->gff_string,"]\n";}
   } # end foreach
} # end while
exit; # test7.pl
```
## BioPerl Graphics Objects

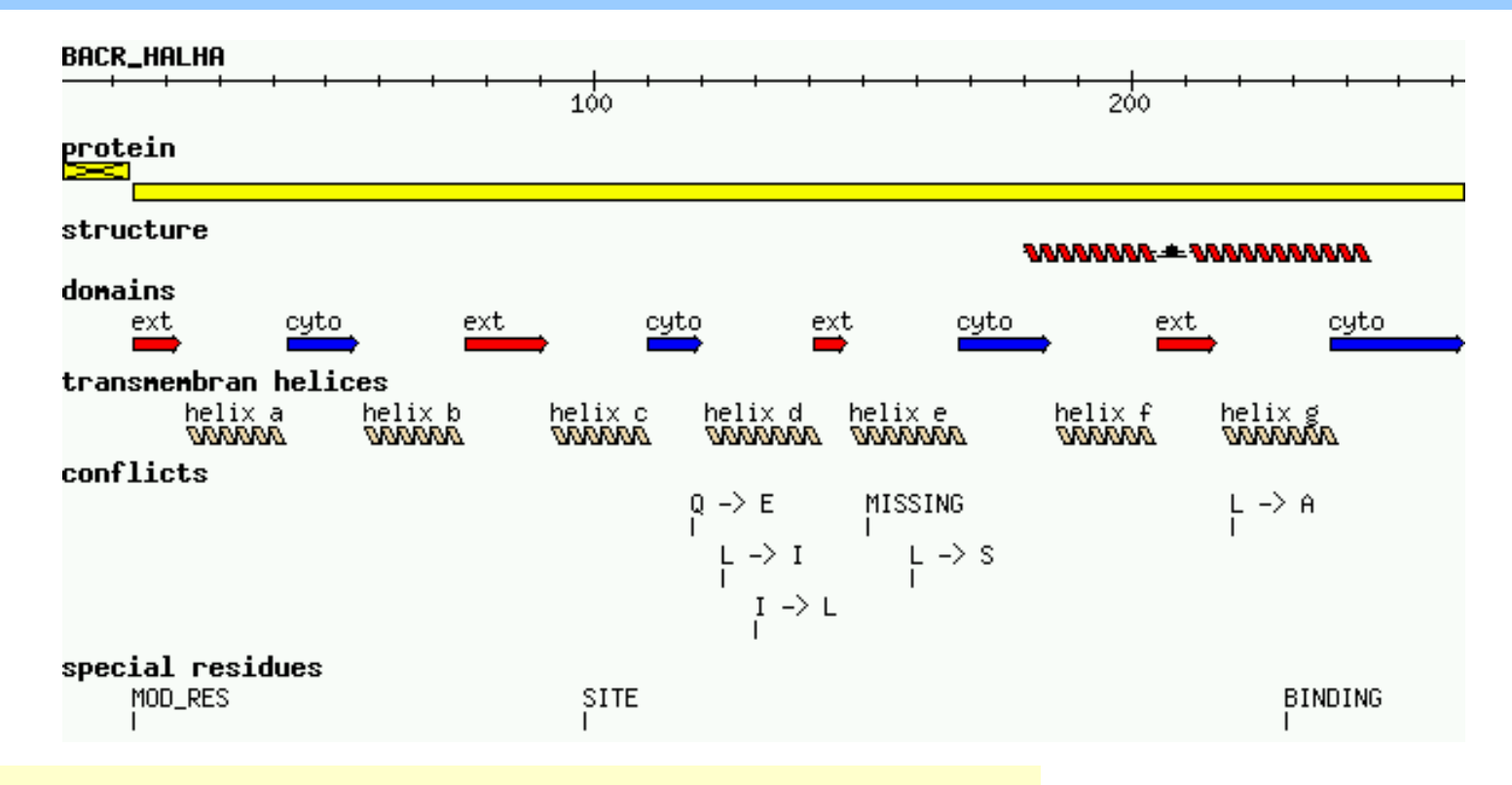

#### textx2.pl can create such a graphics object from a SWISS-PROT file.

9/16/2003 CAP/CGS 5991: Lecture 4 20

# BioPerl Sequence Analysis Tools

```
$seq_stats = Bio::Tools::SeqStats->new(-seq=>$seqobj);
```

```
$seq_stats->count_monomers();
```

```
$seq_stats->count_codons();
```

```
$weight = $seq_stats->get_mol_
wt($seqobj);
```

```
$pat = 'T[GA]AA...TAAT'; 
$pattern = new Bio::Tools::SeqPattern(-SEQ =>$pat, -TYPE 
  =>'Dna'); 
$pattern->expand; 
$pattern->revcom;
```

```
$pattern->alphabet_ok;
```
## BioPerl Restriction Enzymes

- Locating restriction enzyme cutting sites:
	- RestrictionEnzyme object ;
	- data for over 150 restriction enzymes built in.
	- Access list of available enzymes using available\_list()
- Restriction sites can be obtained by cut\_seq().
- •Adding an enzyme not in the default list is easy.

# Restriction Enzymes example

#!/local/bi n/perl - w

```
$re=new Bio::Tools::RestrictionEnzyme('-name'=>'EcoRI');
@sixcutters
= $re->available_list(6);
```

```
$re1 = new Bio::Tools::RestrictionEnzyme(-name=>'EcoRI'); 
\# $seqobj is the Seq object for the dna to be cut
@fragments = $re1->cut_seq($seqobj);
```

```
$re2 = new Bio::Tools::RestrictionEnzyme('-NAME' =>'EcoRV-- GAT^ATC', '-MAKE' =>'custom');
```
exit;

# Alignment Object

```
#! /local/bin/perl
-w 
use strict; 
use Bio::AlignIO; 
my $inform = shift @ARGV || 'clustalw'; 
my $outform = shift @ARGV || 'fasta'; 
my $in = Bio::AlignIO->newFh
( -fh
=> \*STDIN, 
  -format => $inform ); 
my $out = Bio::AlignIO->newFh
( -fh
=> \*STDOUT, -format => 
   $outform );
```

```
print $out $_ while <$in>; 
exit;
```
# Alignment Object

```
#! /local/bi
n/perl
-w 
use strict; 
use Bio::Alig
nIO; 
my $in = new Bio::AlignIO ( -file =>, $ARGV[0], -format => 'clustalw' ); 
my $aln = $in->next
_aln(); 
print " all seqs same length: ",($aln->is_flush()) ? "yes" : "no", "\n"; 
print "alignment length: ", $aln->length(), "\n"; 
printf "identity: %.2f %%\n", $aln->percentage_identity(); 
printf "identity of conserved columns: %.2f %%\n", 
   $aln->overall_percentage_identity();
```
#### BioPerl: Pairwise Sequence Alignment

use Bio::Tools::pSW;

\$factory = new Bio::Tools::pSW( '-matrix' => 'blosum62.bla', '-gap' => 12, '-ext' => 2, );

\$factory->align\_and\_show(\$seq1, \$seq2, STDOUT);

## BioPerl: Running BLAST

```
# This program only shows how to invoke BLAST and store the result
use Bio::SeqIO; 
use Bio::Tools::Run::RemoteBlast; 
my $Seq_in = Bio::SeqIO->new (-file => $ARGV[0], -format => 'fasta'); 
my $query = $Seq_in->next_seq(); 
my $factory = Bio::Tools::Run::RemoteBlast->new( '-prog' => 'blastp',
    '-data' => 'swissprot', _
READMETH
OD => "Blast" ); 
my $blast_report = $factory->submit_blast($query); 
my $result = $blast_report->next_result; 
while( m
y $hit = $result->next_hit()) { 
    print "
\thit name: ",
    $hit->name(), " significance: ", $hit->significance(), "
\n"; 
} 
# There are programs on the bioperl website that can help you automatically
```
#### BioPerl: Multiple Sequence Alignment

@params = ('ktuple' => 2, 'matrix' => 'BLOSUM'); \$factory = Bio::Tools::Run::Alignment::Clustalw->new(@params); \$aln = \$factory->align(\@seq\_array);

foreach \$seq ( \$aln->eachSeq() ) { print \$seq->seq(), "\n"; }

#### BioPerl: Structure

- Ability to store and manipulate structures.
- Modules: Atom, Chain, Residue, Model, Entry, IO
- Atom
	- new, x, y, z, xyz, residue, element,
- Chain, Residue
- Entry
	- Add\_model, chain, add\_chain, residue, add\_residue, get\_residue, add\_atom, get\_atoms, conect, get\_atom\_by\_serial, seqres, …
- Model

#### BioPerl: Structure

```
use Bio::Structure::IO;
```

```
$in = Bio::Structure::IO->new(-file => "inputfilename" , '-format' => 'pdb');
```

```
$out = Bio::Structure::IO->new(-file => ">outputfil
ename" , '-format' => 'pdb');
```

```
\bm{\#} note: we quote -format to keep older perl's from complaining.
```

```
while ( my $struc = $in\text{-}next-structure() ) {
```

```
$out->write_structure($struc);
```

```
print "Structure ",$struc->id," number of models: ",
```

```
scalar $struc->model,"
\n";
```
}

# More Bioperl Modules

- **[Bioperl-1.0.2::Bio::Structure::SecStr::DSSP](http://doc.bioperl.org/releases/bioperl-1.0.2/Bio/Structure/SecStr/DSSP/modules.html)**
- **[bioperl-1.0.2::Bio::Structure::SecStr::STRIDE](http://doc.bioperl.org/releases/bioperl-1.0.2/Bio/Structure/SecStr/STRIDE/modules.html)**
- **[bioperl-1.0.2::Bio::Symbol](http://doc.bioperl.org/releases/bioperl-1.0.2/Bio/Symbol/modules.html)**
- **[bioperl-1.0.2::Bio::Tools](http://doc.bioperl.org/releases/bioperl-1.0.2/Bio/Tools/modules.html)**
- **[bioperl-1.0.2::Bio::Tools::Alignment](http://doc.bioperl.org/releases/bioperl-1.0.2/Bio/Tools/Alignment/modules.html)**
- **[bioperl-1.0.2::Bio::Tools::Bplite](http://doc.bioperl.org/releases/bioperl-1.0.2/Bio/Tools/BPlite/modules.html)**
- **[bioperl-1.0.2::Bio::Tools::Blast](http://doc.bioperl.org/releases/bioperl-1.0.2/Bio/Tools/Blast/modules.html)**
- **[bioperl-1.0.2::Bio::Tools::HMMER](http://doc.bioperl.org/releases/bioperl-1.0.2/Bio/Tools/HMMER/modules.html)**
- **[bioperl-1.0.2::Bio::Tools::Prediction](http://doc.bioperl.org/releases/bioperl-1.0.2/Bio/Tools/Prediction/modules.html)**
- **[bioperl-1.0.2::Bio::Tools::Run::Alignment](http://doc.bioperl.org/releases/bioperl-1.0.2/Bio/Tools/Run/Alignment/modules.html)**
- **[bioperl-1.0.2::Bio::Tools::Sim4](http://doc.bioperl.org/releases/bioperl-1.0.2/Bio/Tools/Sim4/modules.html)**
- **[bioperl-1.0.2::Bio::Tools::Stat](http://doc.bioperl.org/releases/bioperl-1.0.2/Bio/Tools/StateMachine/modules.html) eMachine**
- **[bioperl-1.0.2::Bio::Tree](http://doc.bioperl.org/releases/bioperl-1.0.2/Bio/Tree/modules.html)**
- **[bioperl-1.0.2::Bio::TreeIO](http://doc.bioperl.org/releases/bioperl-1.0.2/Bio/TreeIO/modules.html)**

#### Multiple Alignments

- •**Family alignment for the ITAM domain**
- • CD3D\_MOUSE/1-2 **E**Q **LYQ PL**R**DREDTQ** -**YSRLG**G**N**Q90768/1-21 **D**Q **LYQ PLGERNDGQ** -**YSQ LAT**ACD3G\_SHEEP/1-2 **D** Q **L Y Q P L** K **E R E D D Q** - **Y S H L** R **KK** P79951/1-21 ND **LYQ PLGQ RSEDT**-**YSHLN SR** FCEG\_CAVPO/1-2 **D**G**IYTGLSTRN**QE **T**-**Y**E**TL**K **HE** CD3Z\_HUMAN/3-0 **D** G **L Y Q G L S T** A **T K D T** - **Y D** A **L**H M **Q** C79A\_BOVIN/1-2 **E** N **L Y E G L N** L **D D** C **S**M-**Y** E **D** I **S R** G C79B\_MOUSE/1-2 **D**HT **Y E G L N** I **D Q** T **A T** - **Y** E **D** I **V T** L CD3H\_MOUSE/1-2 N Q **L Y N** E **L N**LG **R R** E **E** - **Y D** V **L** E **KK** CD3Z\_SHEEP/1-2 N P **VY N** E **L N**VG **R R** E **E** - **Y A**V **L D RR** CD3E\_HUMAN/1-2 NPD **Y E P**IR **K** G **Q R D**L-**Y S** G **L N QR** CD3H\_MOUSE/2-0 **E** G **VY NA L** Q **K D K** M **A E** A **Y S E** I **G TK** Consensus/60% -.1YpsLspc pcsp.YspLs pp

#### CLUSTALW

- \* identical
- **:** conserved substitutions
- **.** semi-conserved substitutions

**: .**

**: \***

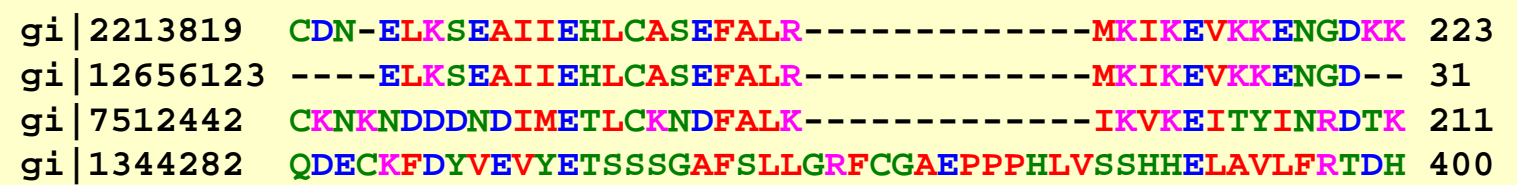

**..\*:\* . :\*:** 

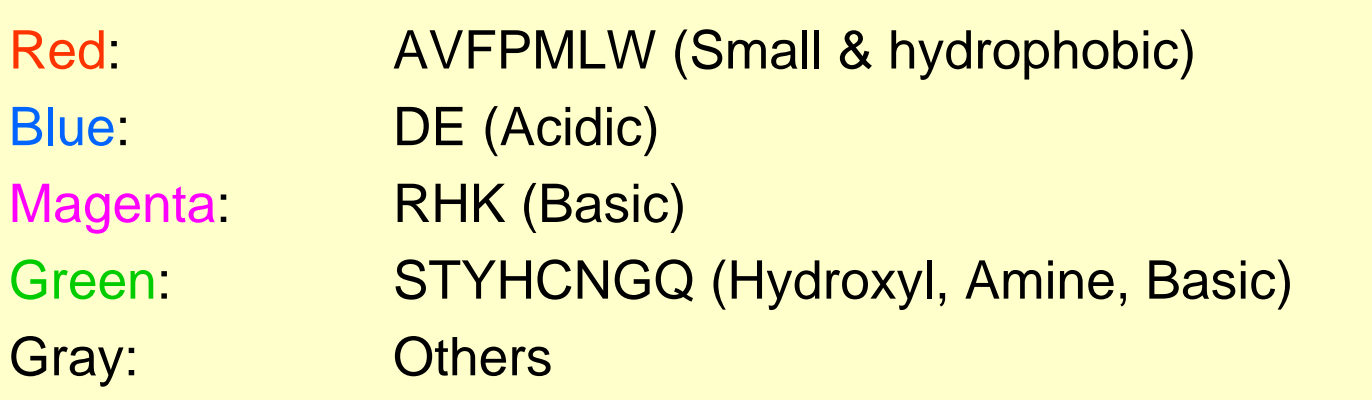

#### How to Score Multiple Alignments?

- Sum of Pairs Score (SP)
	- Optimal alignment: O(d N) [Dynamic Prog]
	- Approximate Algorithm: Approx Ratio 2
		- Locate Center: O(d<sup>2</sup>N 2 )
		- Locate Consensus: O(d<sup>2</sup>N 2 )

Consensus char: char with min distance sum Consensus string: string of consensus char Center: input string with min distance sum

#### Multiple Alignment Methods

- Phylogenetic Tree Alignment (NP-Complete) – Given tree, task is to label leaves with strings
- Iterative Method(s)
	- Build a MST using the distance function
- Clustering Methods
	- Hierarchical Clustering
	- K-Means Clustering

#### Multiple Alignment Methods (Cont'd)

- Gibbs Sampling Method
	- Lawrence, Altschul, Boguski, Liu, Neuwald, Winton, *Science,* 1993
- Hidden Markov Model
	- Krogh, Brown, Mian, Sjolander, Haussler, *JMB,* 1994

#### Profile Method

PROFILE METHOD, [M. Gribskov et al., '90]

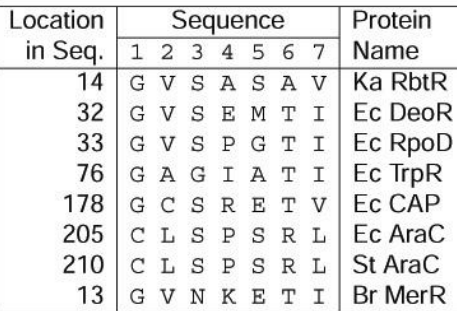

#### **FREQUENCY TABLE**

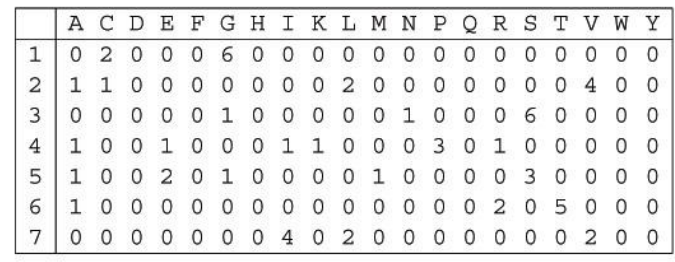

#### Profile Method

**FREQUENCY TABLE** 

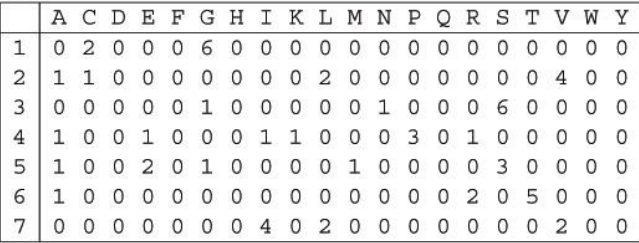

#### **WEIGHT MATRIX**

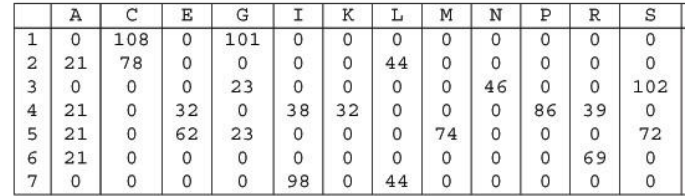

$$
Weight[i, AA] = \log\left(\frac{Freq[i, AA]}{p[AA] \cdot N}\right) \cdot 100
$$

8

#### Profile Method

#### **WEIGHT MATRIX**

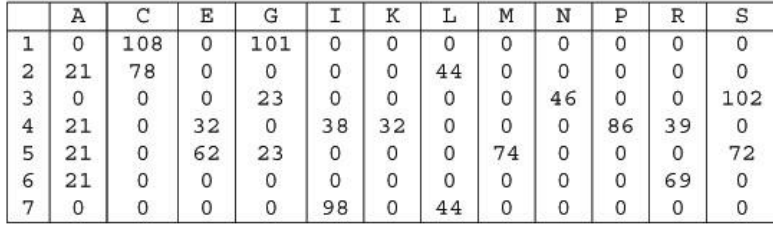

Given the following protein sequence:

M T E D L F G D L Q D D T I L A H L D N PAEDTSRFPALLAELNDLLR GELSRLGVDPAHSLEIVVAI CKHLGGGQVYIPRGQALDSL I R D L R I W N D F N G R N V S E L T T RYGVTFNTVYKAIRRMRRLK

#### CpG Islands

- Regions in DNA sequences with increased occurrences of substring "CG"
- Rare: typically C gets methylated and then mutated into a T.
- Often around promoter or "start" regions of genes
- Few hundred to a few thousand bases long

#### Problem 1:

- Input: Small sequence S
- Output: Is S from a CpG island?
	- Build Markov models: M+ and M
	- Then compare

#### Markov Models

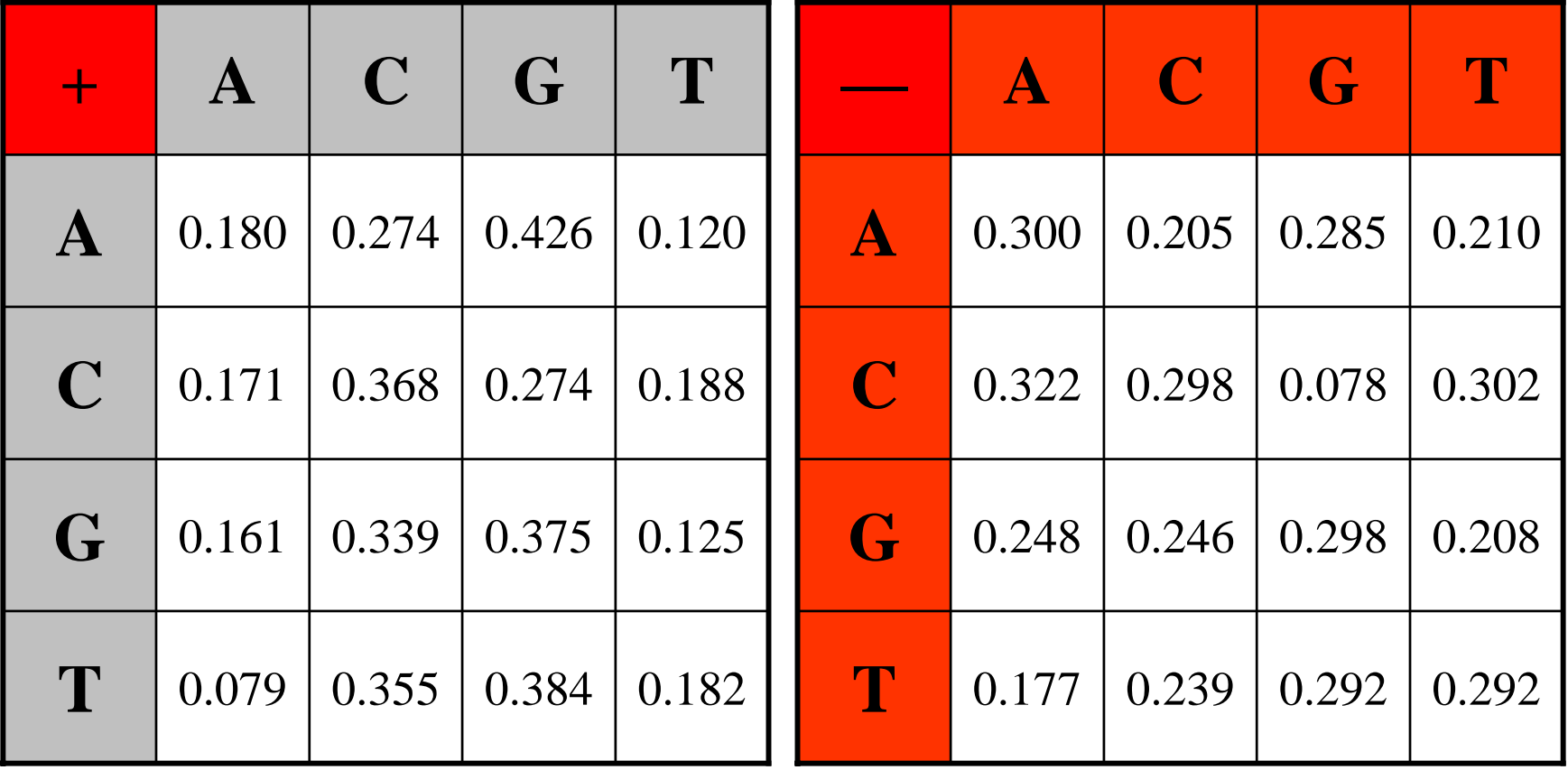

#### How to distinguish?

• Compute

$$
S(x) = \log \left( \frac{P(x \mid M +)}{P(x \mid M -)} \right) = \sum_{i=1}^{L} \log \left( \frac{p_{x(i-1)x_i}}{m_{x(i-1)x_i}} \right) = \sum_{i=1}^{L} r_{x(i-1)x_i}
$$

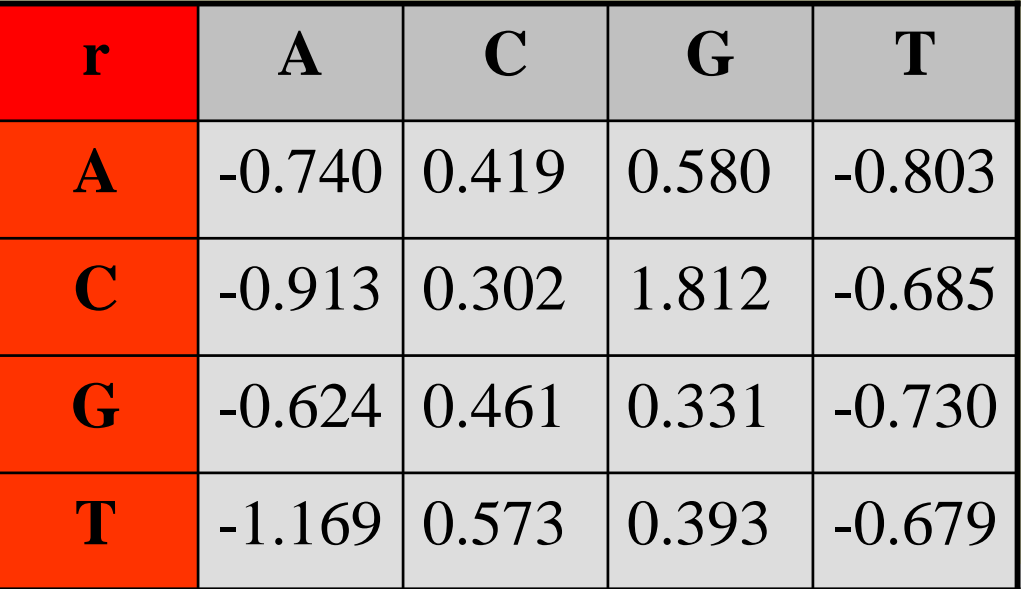

9/16/2003 CAP/CGS 5991: Lecture 4 43

#### Problem 1:

- Input: Small sequence S
- Output: Is S from a CpG island?
	- Build Markov Models: M+ & M-
	- Then compare

Problem 2:

- Input: Long sequence S
- Output: Identify the CpG islands in S.
	- Markov models are inadequate.
	- Need Hidden Markov Models.

#### Problem 1:

- Input: Small sequence S
- Output: Is S from a CpG island?
	- Build Markov models: M+ and M
	- Then compare

#### Markov Models

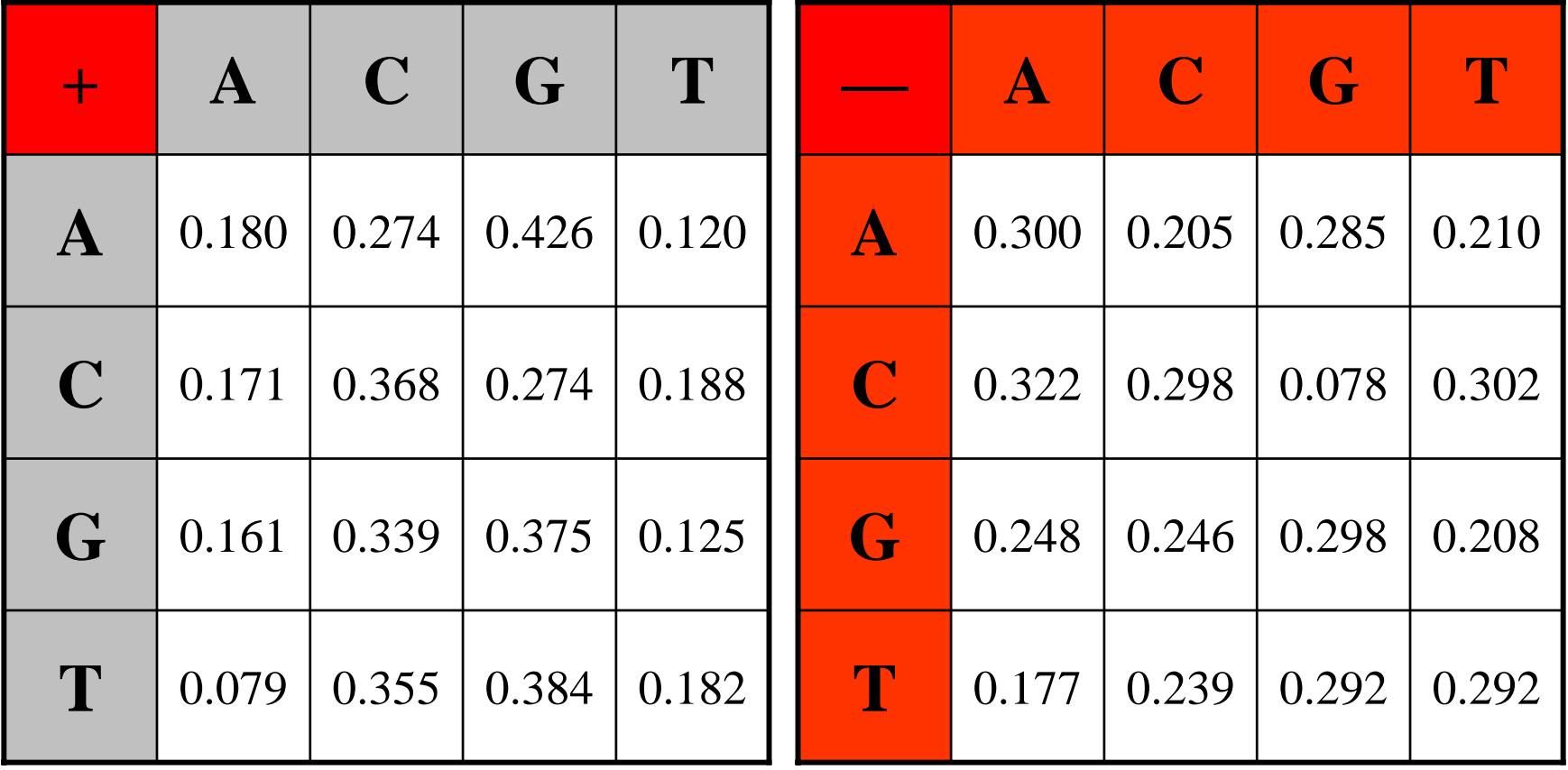

#### How to distinguish?

• Compute

$$
S(x) = \log \left( \frac{P(x \mid M +)}{P(x \mid M -)} \right) = \sum_{i=1}^{L} \log \left( \frac{p_{x(i-1)x_i}}{m_{x(i-1)x_i}} \right) = \sum_{i=1}^{L} r_{x(i-1)x_i}
$$

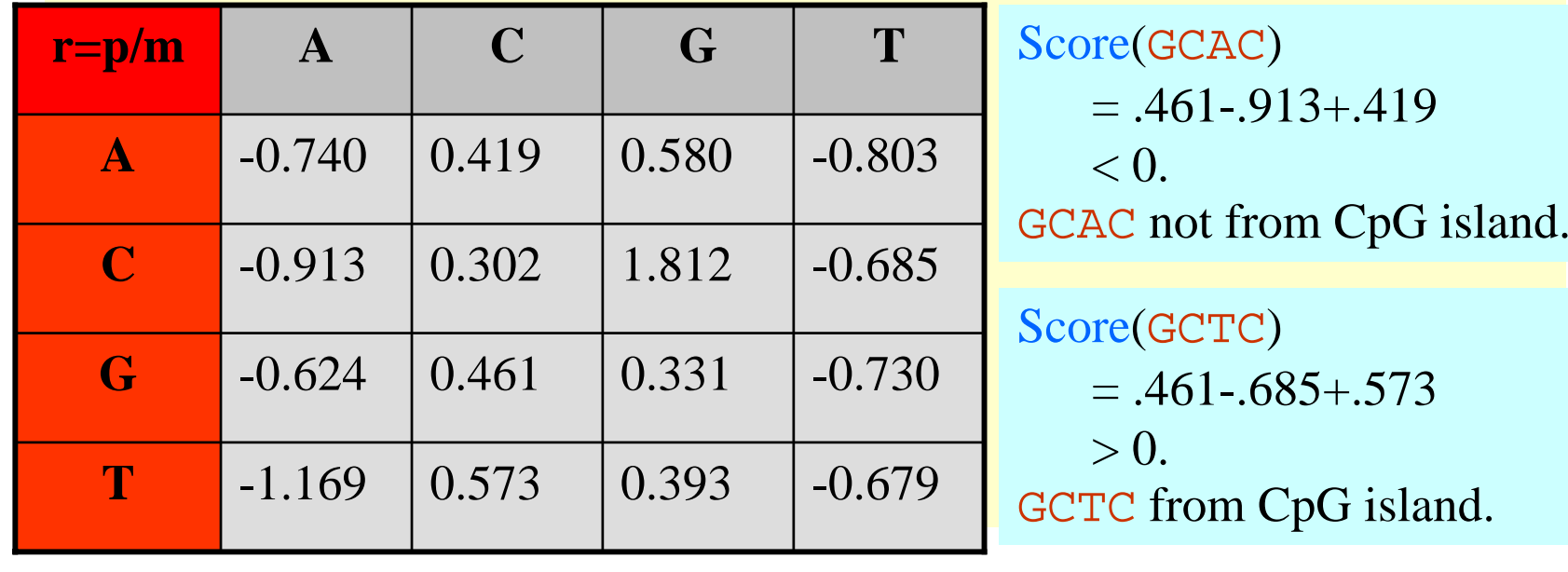

9/16/2003 CAP/CGS 5991: Lecture 4 47

#### Problem 1:

- Input: Small sequence S
- Output: Is S from a CpG island?
	- Build Markov Models: M+ & M-
	- Then compare

Problem 2:

- Input: Long sequence S
- Output: Identify the CpG islands in S.
	- Markov models are inadequate.
	- Need Hidden Markov Models.

#### Markov Models

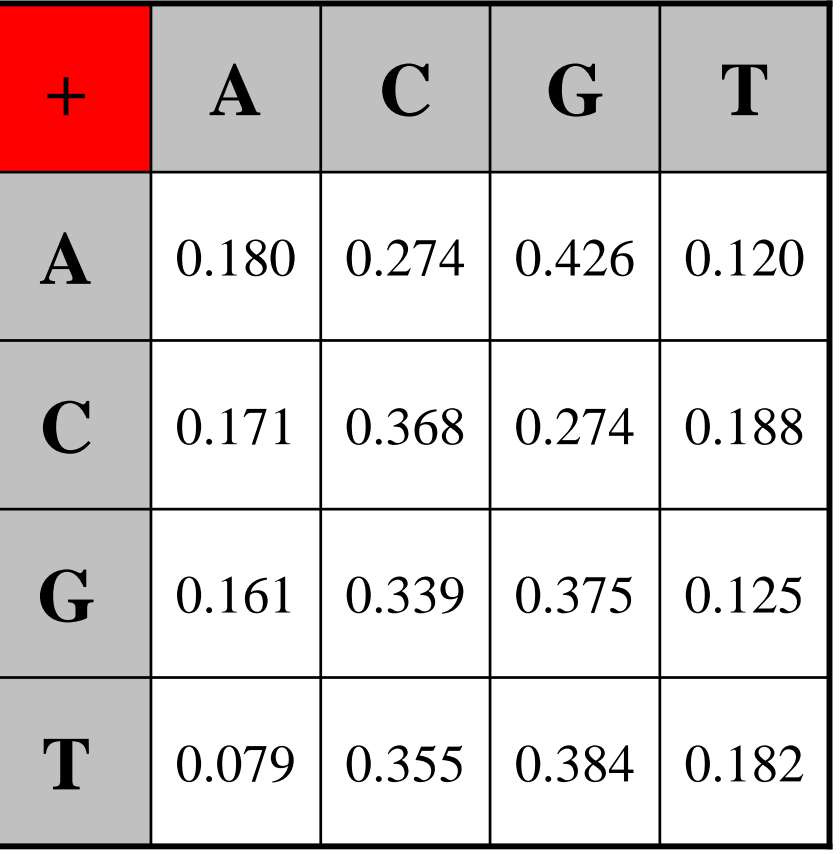

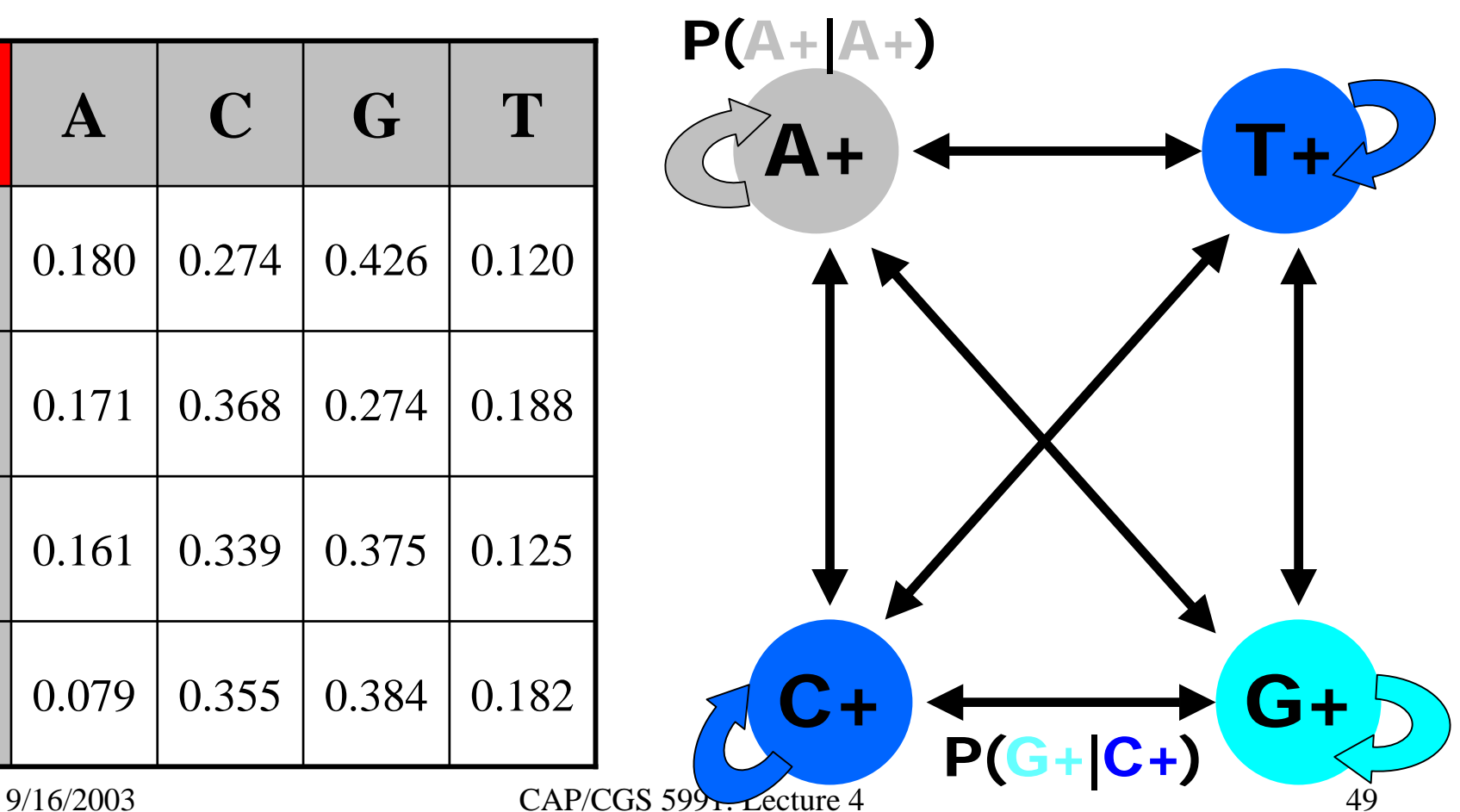

#### $CpG$  Island  $+$  in an ocean of First order Hidden Markov Model **Hidden**

MM=16, HMM= 64 transition probabilities (adjacent bp)

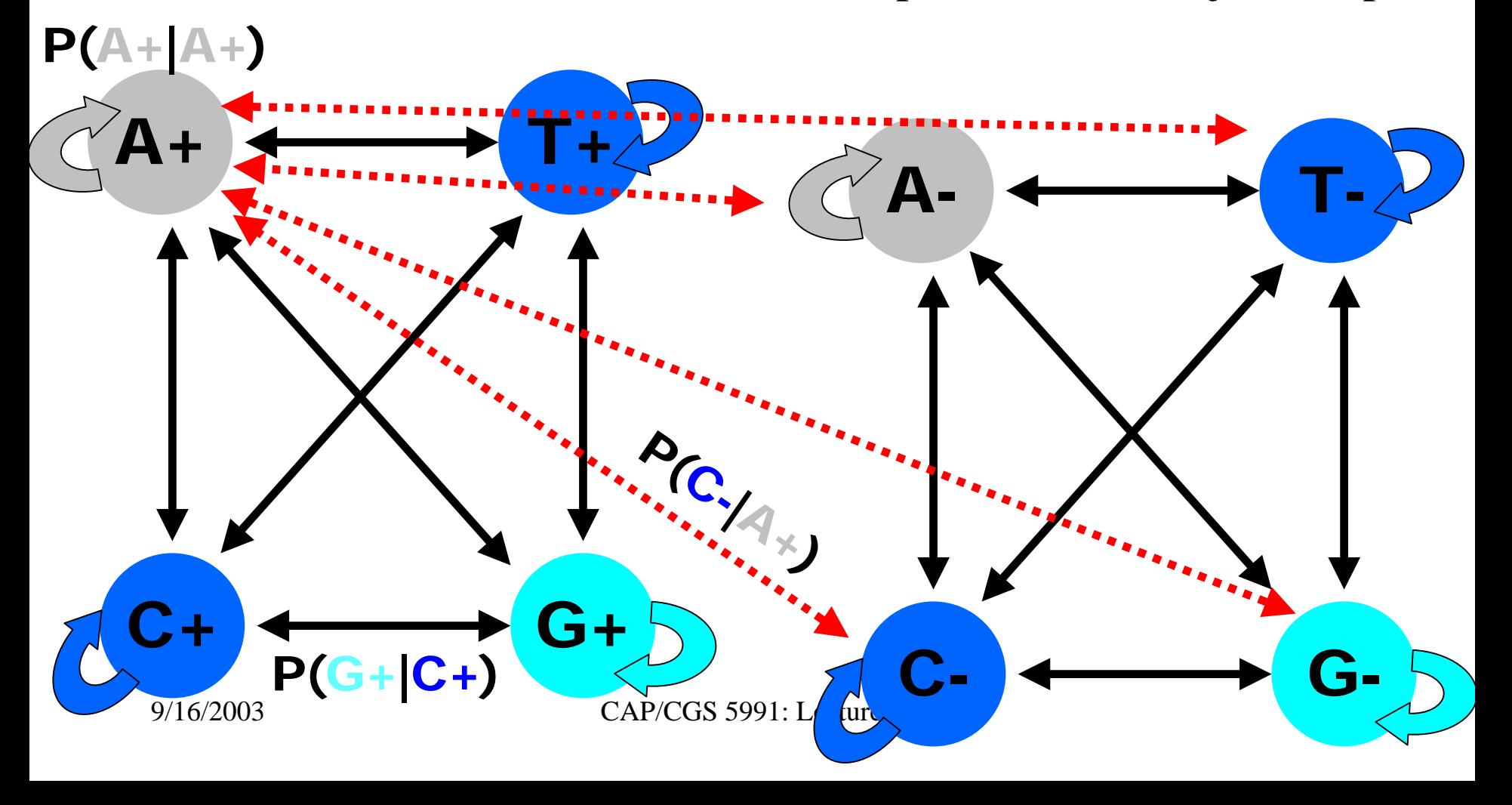

#### Hidden Markov Model (HMM)

- States
- Transitions
- Transition Probabilities
- Emissions
- •Emission Probabilities

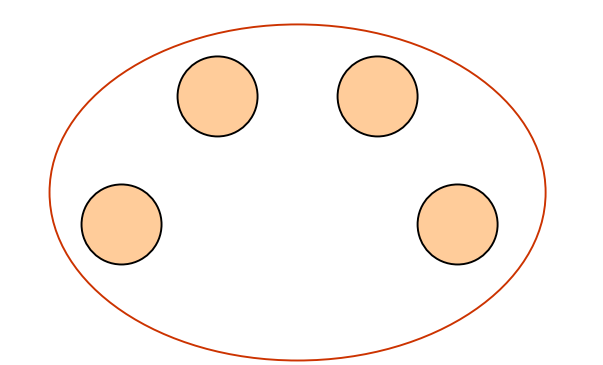

• What is hidden about HMMs?

Answer: The path through the model is hidden since there are many valid paths.

#### How to Solve Problem 2?

• Solve the following problem: Input: Hidden Markov Model M, parameters Θ, emitted sequence S Output: Most Probable Path Π How: Viterbi's Algorithm (Dynamic Programming) Define  $\Pi[i,j] = MPP$  for first j characters of S ending in state i Define  $P[i,j] =$  Probability of  $\Pi[i,j]$ 

– Compute state i with largest P[i,j].